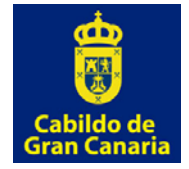

**Fecha revisión: Octubre 2017**

## **Informe de volumetría Lidar. Cabildo de Gran Canaria.**

## *Metodología para el cálculo de los datos:*

La Herramienta de volumetría Lidar realiza un cálculo estimado de volumetría en tiempo real sobre los datos Lidar de diversas campañas alojados en los servidores. Esta herramienta tiene como objetivo ayudar a los técnicos a realizar una estimación de las diferencias de altura entre diversas campañas de vuelo Lidar de una forma fácil y rápida.

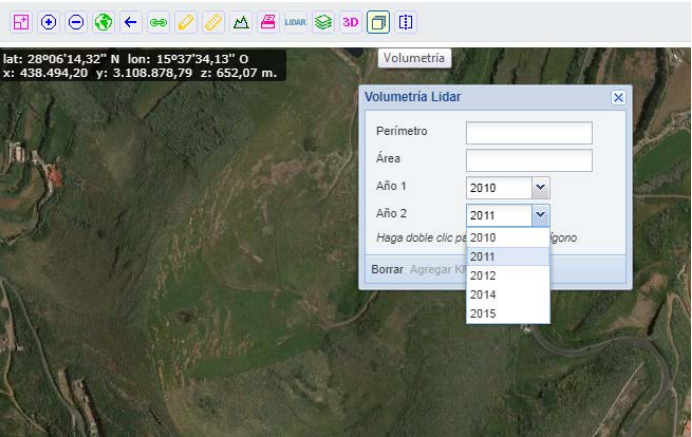

Tras seleccionar la herramienta en la barra de botones, el usuario debe de seleccionar un área de interés con una superficie máxima acotada de 1 millón de m² (para evitar sobrecargas en el servidor y tiempos de espera muy largos). La definición del área de interés se realiza añadiendo vértices al polígono con el botón izquierdo del ratón y se finaliza con doble click sobre el botón izquierdo. Una vez dibujada el área de interés se pueden elegir las campañas Lidar que se desea comparar siendo *Año1* el año anterior y *Año2* el año posterior. Una vez elegidas podemos pulsar el botón de Calcular.

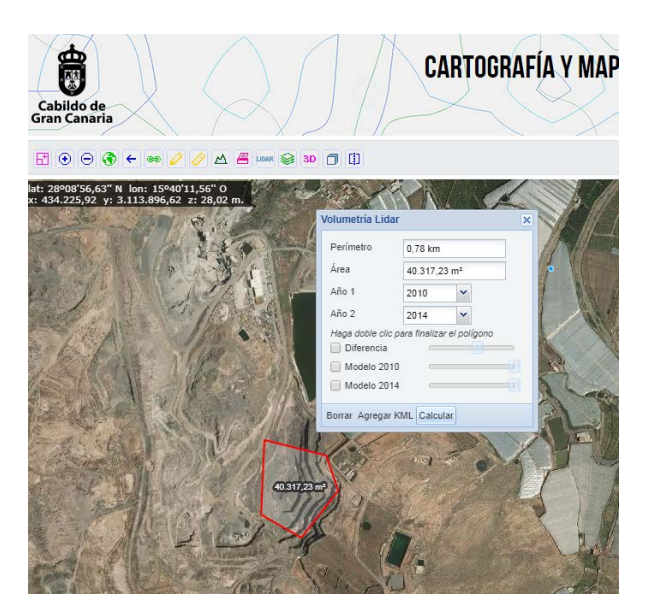

La herramienta entonces comienza el proceso de recorte y generación de los modelos digitales de superficie. El primer paso es seleccionar en función del área elegida, aquellas hojas del producto Lidar que intersectan con ella. Una vez elegidas, se unen en un solo fichero y se recortan según el polígono seleccionado. Sobre este recorte se genera el modelo digital de superficie con la resolución predefinida.

La resolución puede variar entre 0.25 y 2 metros por celda de forma automática en función de la superficie elegida por el usuario con el objeto de optimizar la precisión del cálculo y el tiempo de procesamiento. Para recintos pequeños se emplea la máxima resolución de 0.25 metros/celda y para recintos muy grandes la menor (2 metros/celda). Este valor se especifica en la parte de *información técnica* del informe: *Tamaño de celda (modelos)*

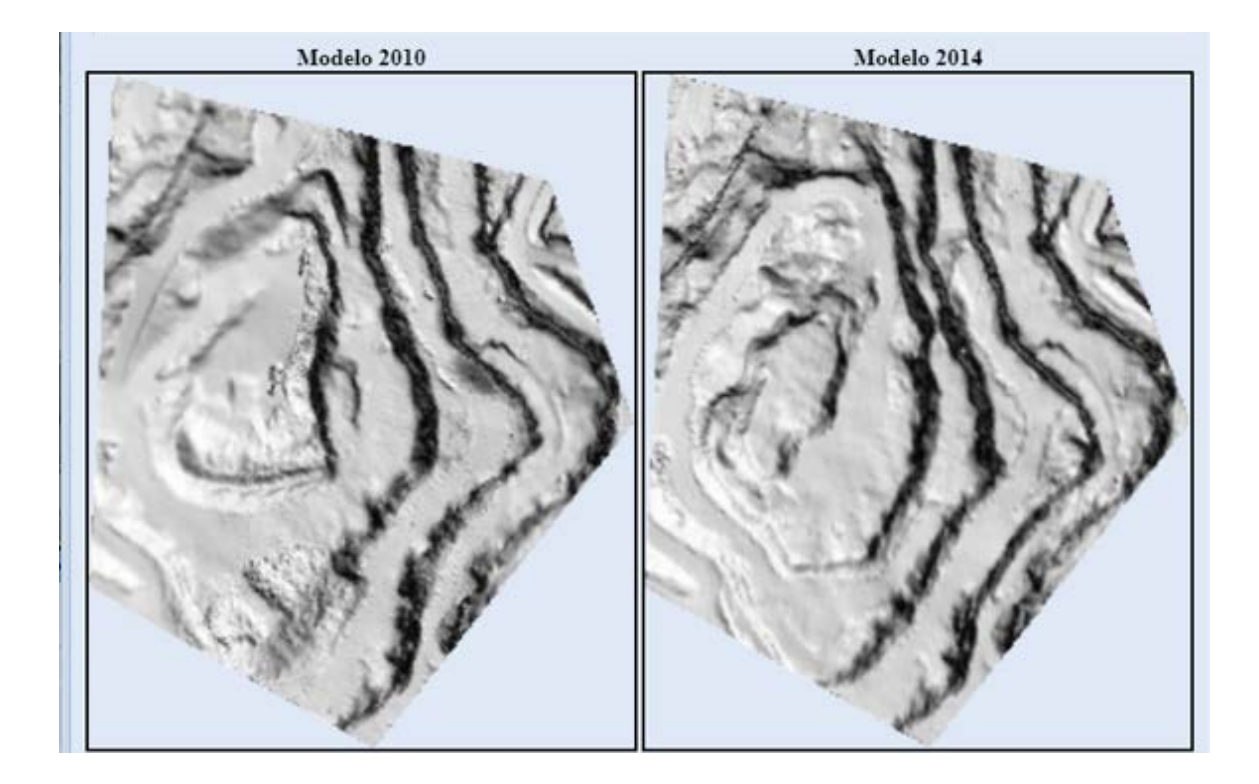

Una vez generados los **modelos digitales de superficie** de ambas campañas recortadas según el recinto suministrado por el usuario y con la resolución elegida, se realiza la resta entre Año posterior y Año anterior (Año2-Año1).

El resultado de esta resta es un **modelo de diferencias** sobre el que se realizan los cálculos de Volumen de relleno, Volumen de desmonte, diferencia media, máxima y mínima. El color rojo indica zonas en las que la altura ha disminuido (desmonte) y color azul, zonas en las que la altura ha aumentado (relleno). En el glosario de términos se puede leer la descripción del cálculo de estos indicadores.

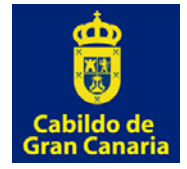

## **Metodología sobre el cálculo de volumetría Lidar**

**Fecha revisión: Octubre 2017**

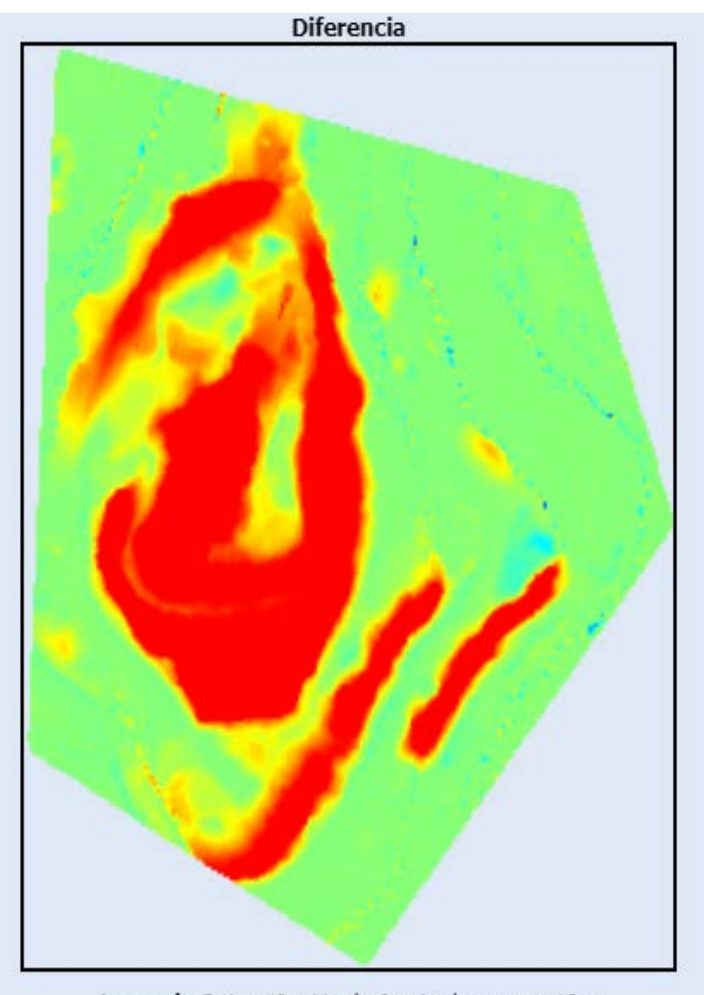

Leyenda: Rojo: - 10m Verde: 0m Azul oscuro: +10m

Tanto los modelos digitales de superficie como el resultado de la resta son visualizados en el informe resultante junto con los resultados numéricos de la comparación y la información técnica asociada.

Toda esta información que aparece en una ventana emergente se puede imprimir a PDF utilizando el botón **Imprimir** que está en la parte inferior de la ventana. Este botón genera una página HTML que se abre en una nueva pestaña del navegador y que se puede mandar a una impresora con la función Imprimir del propio navegador de internet.

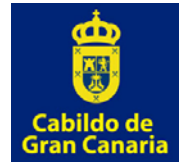

**Fecha revisión: Octubre 2017**

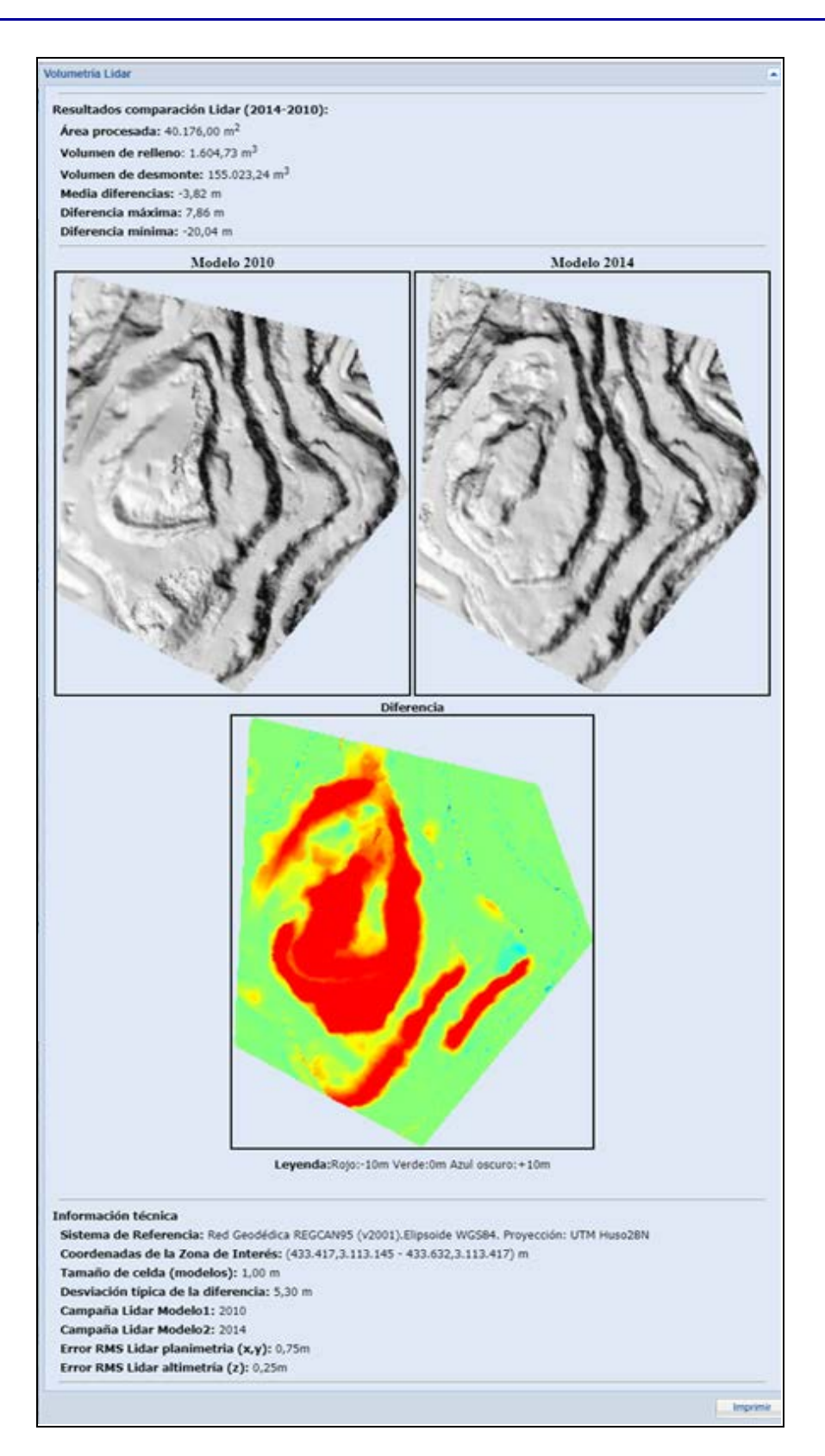

En la propia ventana de la herramienta de volumetría Lidar existen tres controles tipo checkBox que permiten la visualización de los resultados de la diferencia y los modelos

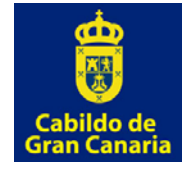

generados superpuestos sobre el área de mapa de la aplicación. Esta superposición también permite la definición de la transparencia empleando los controles de deslizamiento para cada una de las tres capas.

Esta superposición solo es posible si se mantiene abierta la ventana emergente que contiene los datos. Desde que se cierre ya habría que volver a realizar el cálculo.

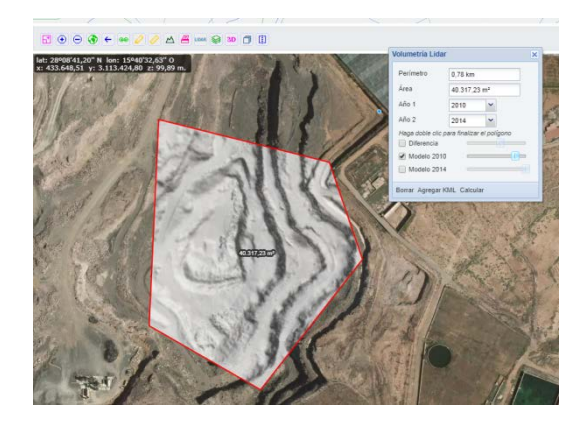

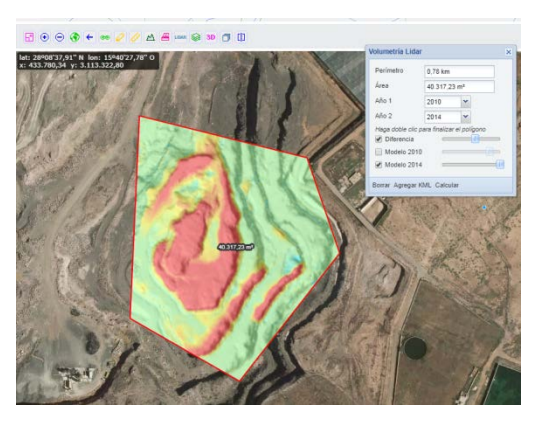

## *Glosario de términos:*

**Área procesada:** Área sobre la que se realiza el cálculo volumétrico. Puede diferir ligeramente del área definida por el usuario debido a que el usuario selecciona un polígono y sobre ese polígono se generan los modelos digitales de superficie en formato raster y por tanto con una resolución finita asociada al tamaño de pixel del mismo. El área procesada se mide en unidades de metro cuadrado.

**Volumen de relleno:** Sobre el resultado de la resta de ambos modelos digitales de superficie, se seleccionan aquellas celdas que tienen un valor positivo en la resta y por tanto cuya altimetría ha crecido. Sobre las celdas seleccionadas, se realiza el sumatorio del volumen de cada celda, resultante de multiplicar su área por la diferencia de altura. Este cálculo nos devuelve una estimación del volumen de relleno en metros cúbicos.

**Volumen de desmonte:** De forma similar al volumen de relleno, se toman en este caso el subconjunto de celdas que tienen valores negativos (cuya altimetría ha descendido) y se multiplica el área de cada celda por el valor de la diferencia (en positivo) y se realiza el sumatorio. El resultado de la estimación de volumen de desmonte se muestra en metros cúbicos.

**Media de las diferencias:** Sobre todas las celdas procesadas en la resta de los modelos de superficie, se realiza la media de los valores de la diferencia. Unidad: metros.

**Diferencia máxima:** Máximo valor registrado en la diferencia de los modelos de superficie. Este valor debemos tomarlo con cuidado porque puede corresponder con "ruido" existente en el Lidar o con algún elemento puntual (por ejemplo una farola) y no reflejar el valor esperado.

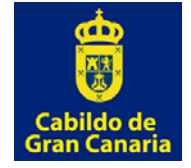

**Diferencia mínima:** En este caso corresponde al menor valor registrado en la diferencia de los modelos. Igual que en el caso anterior debe de tomarse con precaución este valor.

**Tamaño de celda (modelos):** Tamaño de celda en metros empleado en el cálculo de los modelos de superficie tal y como se describe en el apartado de metodología.